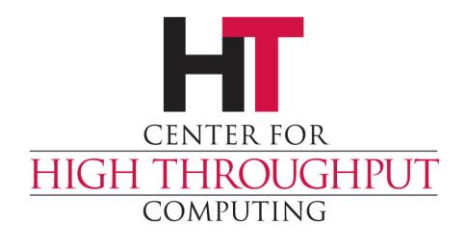

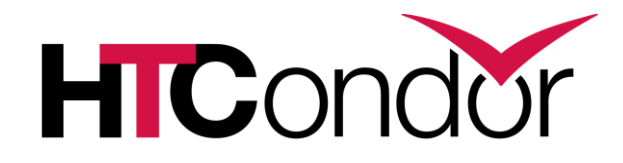

#### **HTCondor Annex (There are many clouds like it, but this one is mine.)**

# **Annex means (an) Addition**

- › An annex is "a building joined to main building, providing additional space or accommodations"
- › An HTCondor annex could provide:
	- more machines

**ROUGHPUT** 

**ENTER FOR** 

- specialized hardware
- specialized policies
- › Use condor\_annex to acquire computational resources from the cloud

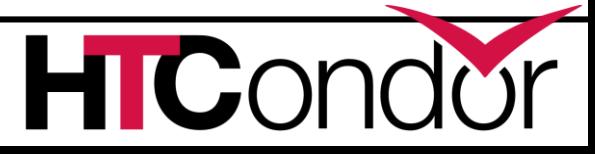

## **What is the cloud?**

- › Commercial services which rent computational resources by the hour
- › They own the hardware
- › You provide the software ("disk image") (OS, applications, configuration, maybe data)
- › You can configure the networking and storage as well

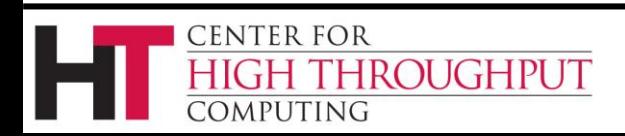

# **Why not keep using the Grid?**

- › Cloud resources are typically available sooner and in greater quantity
- › Cloud resources are more customizable (networking, software, configuration/policy, etc)

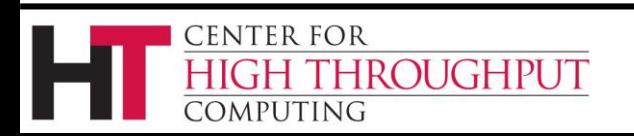

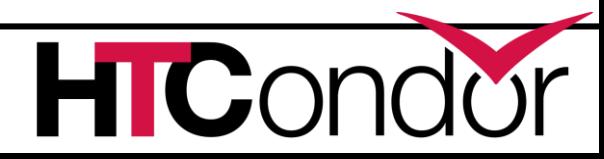

## **Intended for Users**

- > The condor annex tool was first released this year, in HTCondor 8.7.0
- › Improved in 8.7.1 and still under active development
- › To add a GPU to the pool:

condor annex -count  $1 \setminus$ 

-annex-name ToddsGPU \

-aws-on-demand-instance-type p2.xlarge

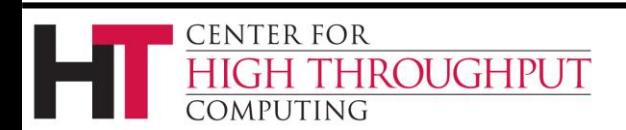

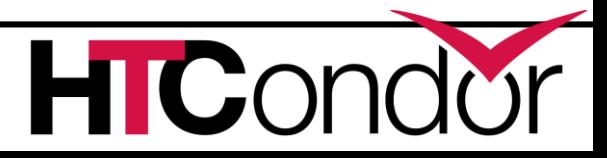

#### **Use Case 1: Deadlines**

- › How important is that user's deadline?
	- Is she willing to spend money on it?
- › Make it easy for the user to run jobs in the cloud, trading money for job completion
	- automation
	- sane defaults
	- admin configuration

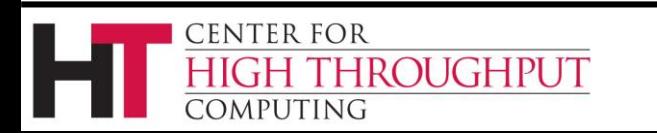

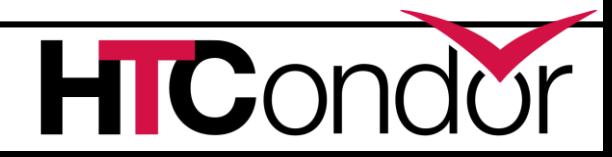

## **Use Case 2: Capability**

› Meet intermittent needs for hardware

- with lots (TBs) of memory
- with GPUs
- with fast local storage of shared data
	- especially if one of the [AWS public data sets](https://aws.amazon.com/public-datasets/)
- › Special job policies, like long runtimes

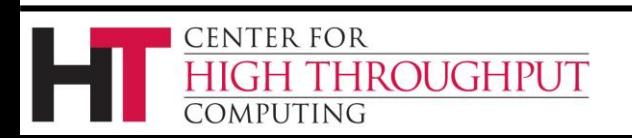

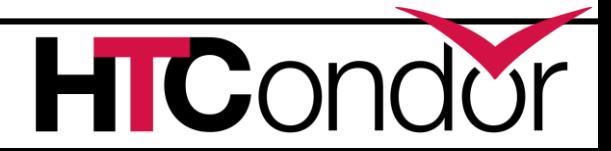

## **Use Case 3: Capacity**

- › Lower costs through higher utilization, with cloud rentals covering usage bursts
- › Without condor\_annex, expanding an HTCondor pool into the cloud isn't easy

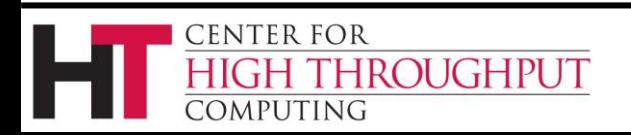

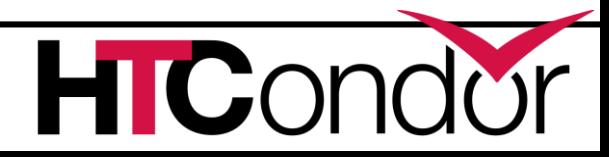

A brief overview of the

#### **ANNEX LIFECYCLE**

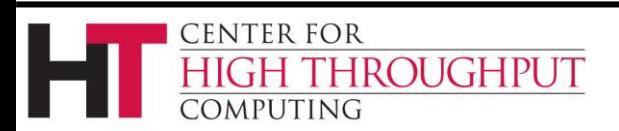

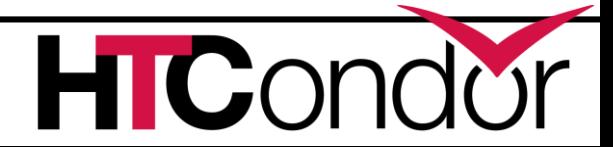

# **Annex Lifecycle**

- 1. User requests resources
- 2. Then condor annex starts resources
- 3. Resources join pool
- 4. Resources stop spending money
	- If they become idle
	- After the pre-selected duration

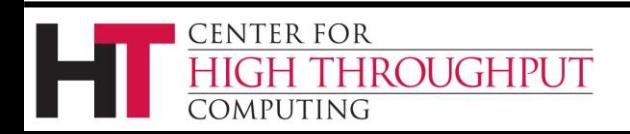

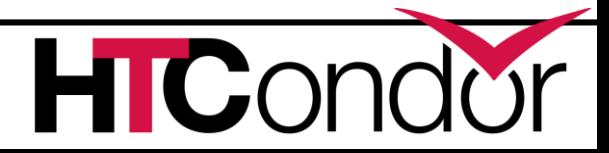

## **1. Request Resources**

- › User requests may specify:
	- hardware (CPUs, memory, disk, GPUs)
	- software (OS, applications, configuration, data)
	- number of resources and maximum lifetime
- › Two types of resource
	- on-demand: pricier, yours until you stop them
	- spot: cheaper, can be lost to a higher bidder after a two-minute warning
		- only suitable for short or resumable jobs

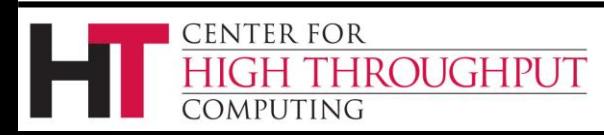

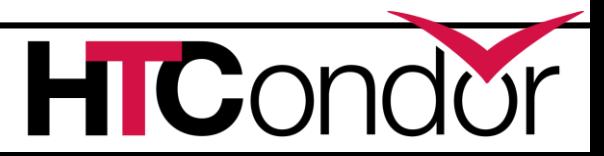

# **(An aside: Spot Fleet)**

- > Amazon offers, and condor annex supports, a mechanism called "Spot Fleet"
- › A "Spot Fleet" automatically chooses the cheapest way to satisfy spot resource requests which aren't picky about their hardware requirements

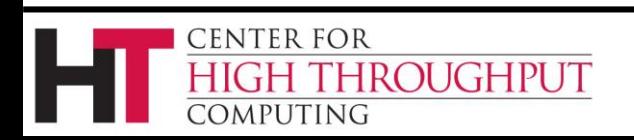

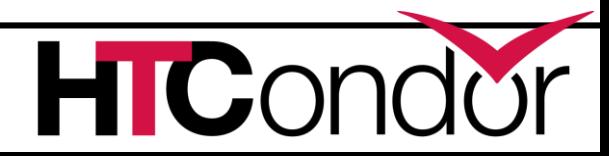

#### **2. Start Resources**

- > condor annex machinery starts each instance
	- a "client token" (intended for fault tolerance) is used to indelibly mark each resource as part of a particular annex
	- credentials for joining you pool are securely communicated
	- instance "user data" is left available for your use

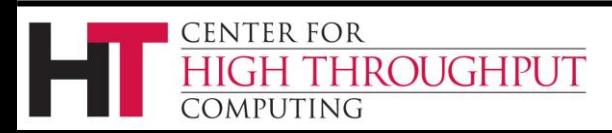

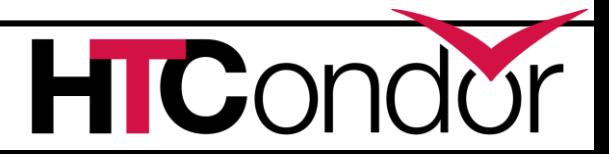

## **3. Resource Securely Joins Pool**

- › Resource boots up
	- Credentials are securely retrieved and written to disk
	- HTCondor starts up, reports to your central manager

condor\_status -annex ToddsGPU

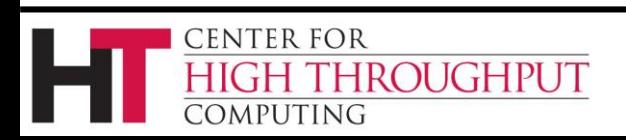

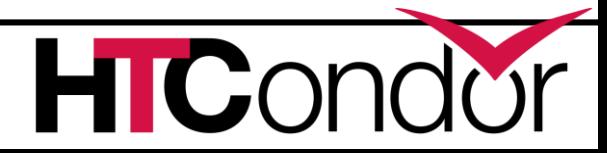

# **4. Resources Stop Spending**

- › Fail-safe: the resources *always* stop
	- Even if the user's machine goes offline
- › Implemented entirely in the cloud (Uses AWS Lambda and CloudWatch Events)
- › Checks the duration every five minutes (Uses "client token" to identify annex instances)

#### condor\_off -master -annex ToddsGPU

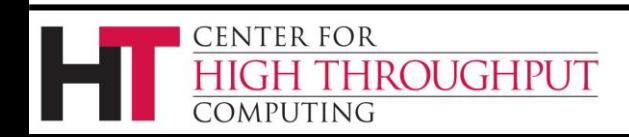

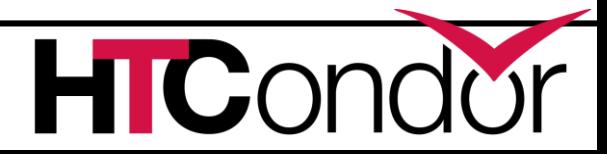

# **Opportunities for Improvement**

- › Only works with Amazon
- › Can't change annex duration without adding nodes
- › Requires admin help to run jobs from an existing pool

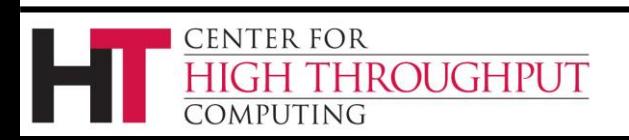

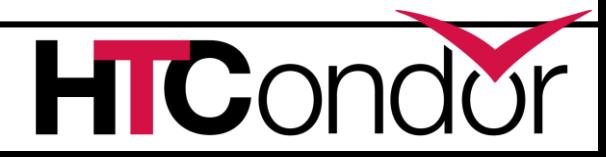

### **CUSTOMIZATION**

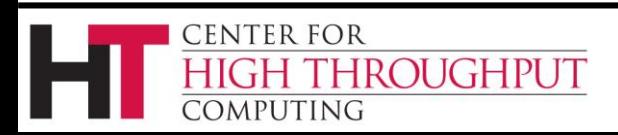

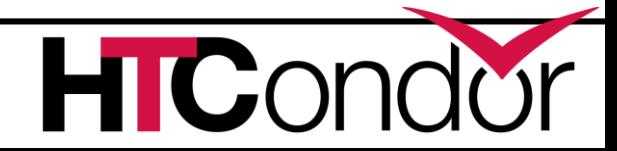

# **Disk Image Customization**

- › A resource *must* have a disk image (OS, applications, configuration, maybe data)
- › HTCondor provides a default disk image that should work for most users
- › If you create disk images for your users, you can copy and customize the default image for them, or make your own from scratch, subject to a few restrictions

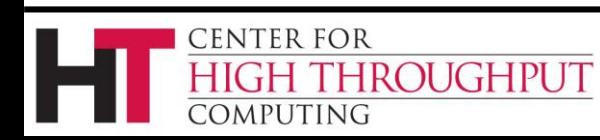

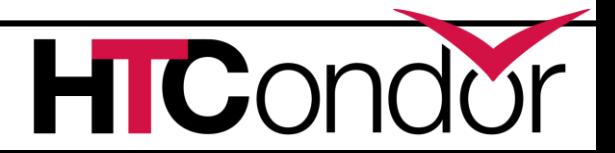

# **Disk Image Requirements**

- › The default disk image does all this
- › Start-up to fetch config and security data
	- currently requires AWS CLI tool
- › HTCondor configured to turn off when it's idle for too long.
	- STARTD\_NOCLAIM\_SHUTDOWN

**CENTER FOR** 

**ROUGHPUT** 

- › HTCondor configured to turn instance off when the master exits.
	- DEFAULT\_MASTER\_SHUTDOWN\_SCRIPT

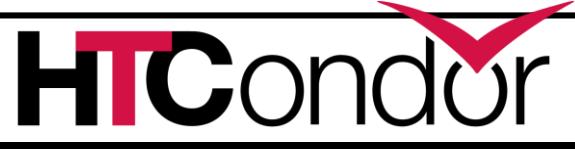

# **Image Suggestions**

- › The default disk image does all this
- › Advertise instance ID in master and startd
- › Use public IP addresses and set TCP\_FORWARDING\_HOST
- › Turn communications integrity and encryption on
- › Encrypt the run directories

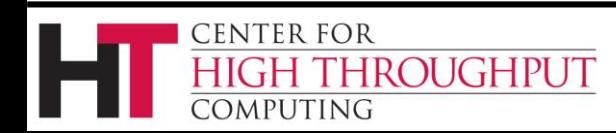

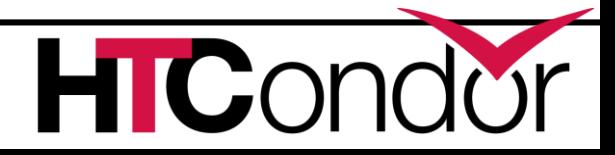

## **WHAT CAN YOU DO TODAY?**

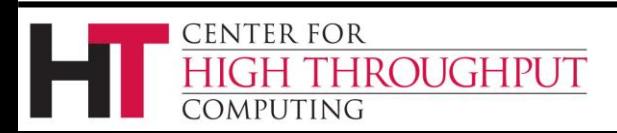

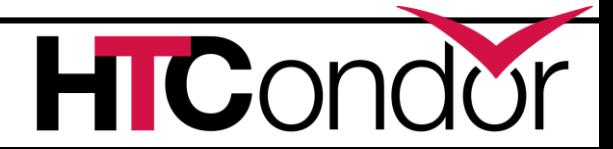

# **Initial Set-Up**

- > Follow the *initial set-up instructions* to connect condor annex to an AWS account via HTCondor configuration
- › Assumptions (mostly for simplicity):
	- new, private HTCondor pool
	- public IP address, open port
	- Linux

**IROUGHPUT** 

**CENTER FOR** 

MPUTING

https://htcondor-wiki.cs.wisc.edu/index.cgi/wiki?p=

UsingCondorAnnexForTheFirstTimeEightSevenOne

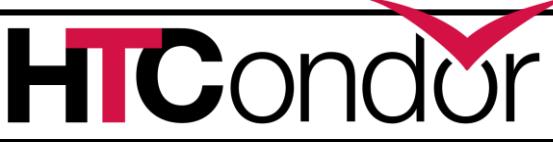